### **Overview**

Adobe Acrobat allows you to merge the content of one PDF as the background of another. This is particularly useful if you have a set of pages with unique header or footer information (e.g. records from a database), and space for generic page content (e.g. a table) contained in a separate PDF.

For example:

#### **PDF A – the foreground**

This PDF is likely to contain multiple pages.

In this example, the top of each page in PDF A contains a person's details.

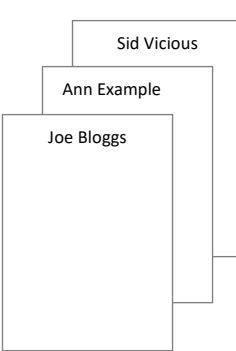

#### **PDF B – the background**

This PDF will contain one page.

In this example, PDF B contains a table to insert as a background on every page in PDF A.

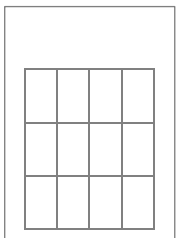

You can then save the result as a new PDF:

#### **PDF C – the resulting PDF**

This PDF will contain the same number of pages as PDF A.

In this example:

- The top of each page in PDF C contains a person's details.
- The bottom of each page in PDF C contains the table from PDF B.

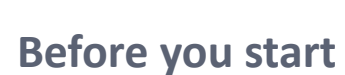

### **Software requirements**

− Adobe Acrobat D[C1](#page-0-0)

# **Adding a background**

- 1. Open **Adobe Acrobat DC**, click **File**, then **Open…**
- 2. Navigate to your foreground PDF (e.g. PDF A) and click **Open.**

<span id="page-0-0"></span>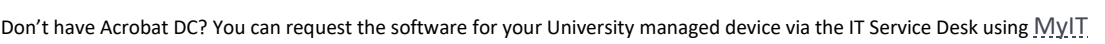

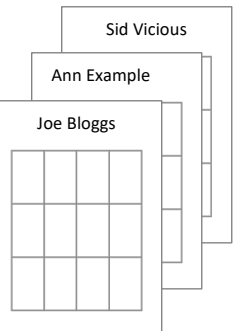

3. Click the **Tools** menu option.

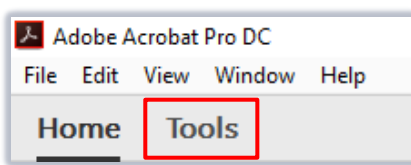

4. Click **Edit pdf** icon.

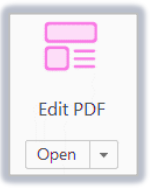

- 5. Under **More**, click **Background**.
- 6. Click **Add…**

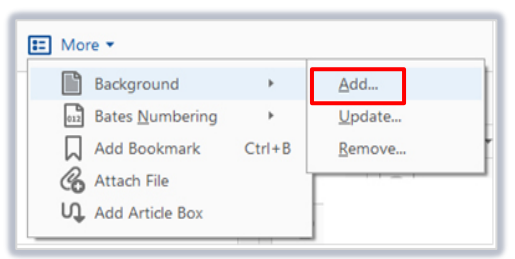

- 7. In the **Add Background** window:
	- − Select the **File** radio button.
	- − Click **Browse…**

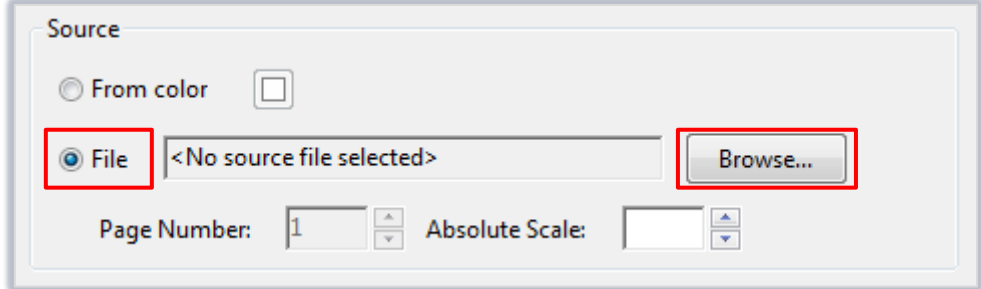

- − Navigate to your background PDF (e.g. PDF B) and click **Open**.
- − Click **OK**  the process may take a few moments.
- − Check that the background has not overlapped the foreground (unless this is what you want).
- 8. Click **File**, then **Save As…** to save the PDF as a new file.

## **Further information and help**

Use MyIT to report an issue with the IT Service Desk: [https://myit.abdn.ac.uk](https://myit.abdn.ac.uk/)